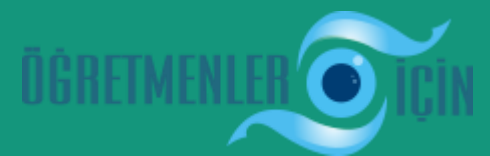

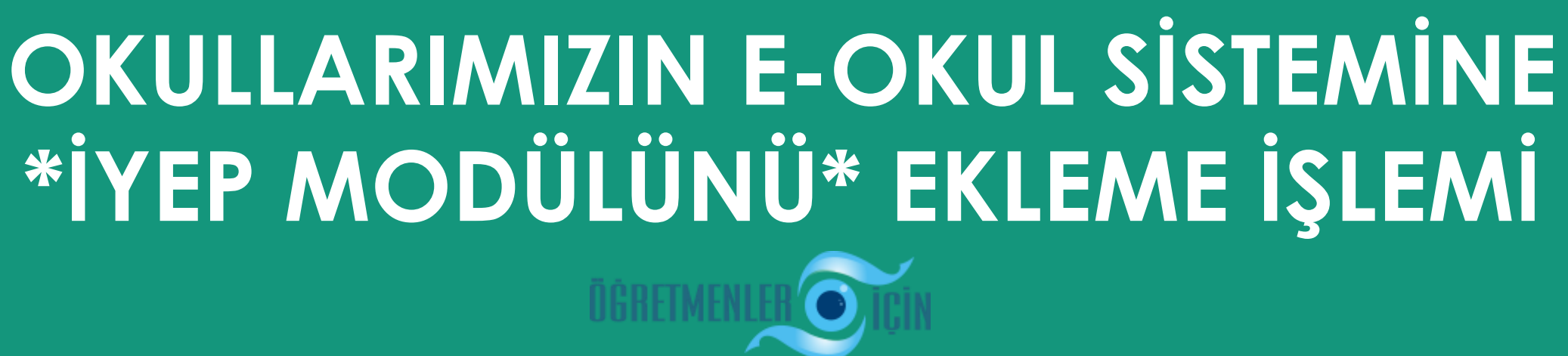

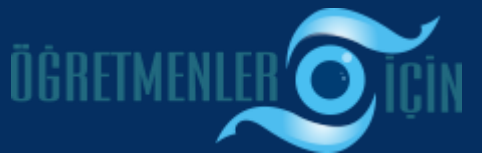

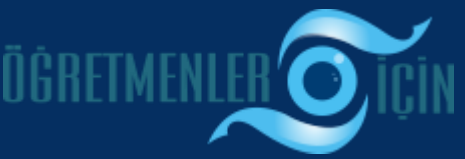

**Veysel KUL Tokat İYEP Koordinatörü**

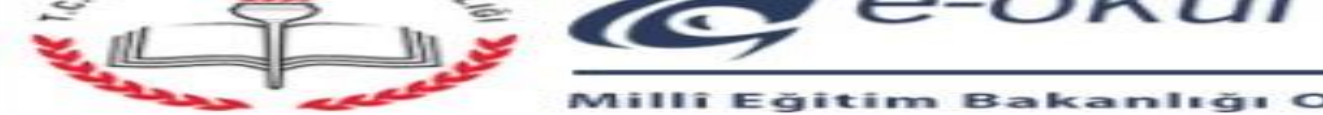

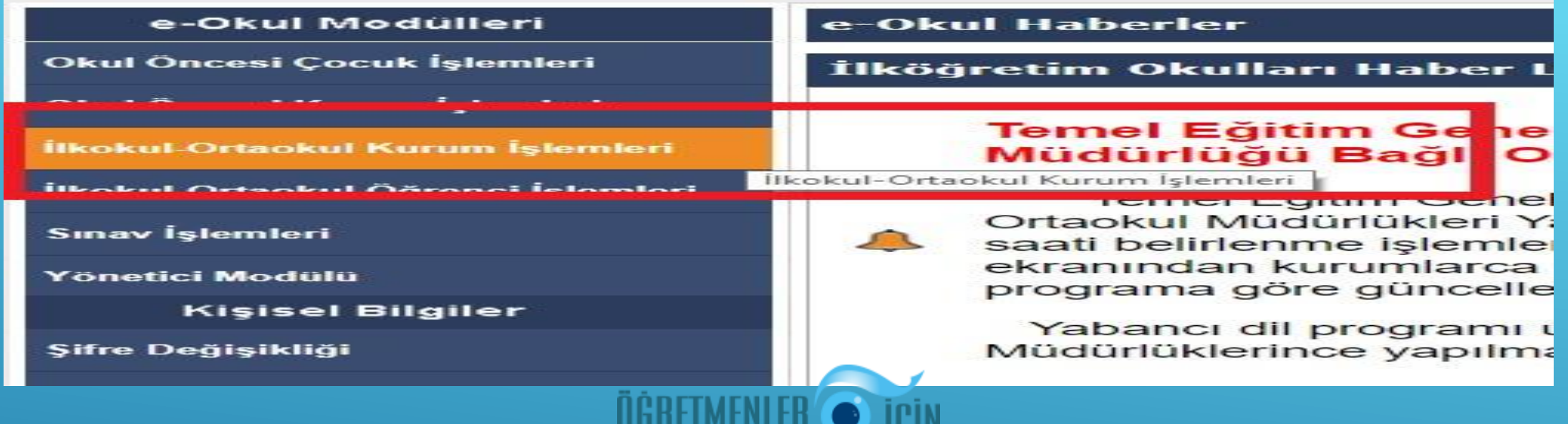

## **DEĞERLİ ÖĞRETMENLERİMİZ E-OKULA; KENDİ KULLANICI ADLARI VE ŞİFRESİYLE GİRDİKLERİNDE ÖNCELİKLE; RESİMDE YER ALAN KIRMIZI KUTUCUĞUN İÇERİSİNDEKİ \*İLKOKUL - ORTAOKUL KURUM İŞLEMLERİ\*NE**

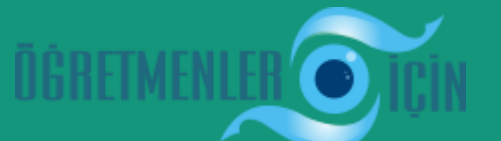

**TIKLAYACAKLAR.**

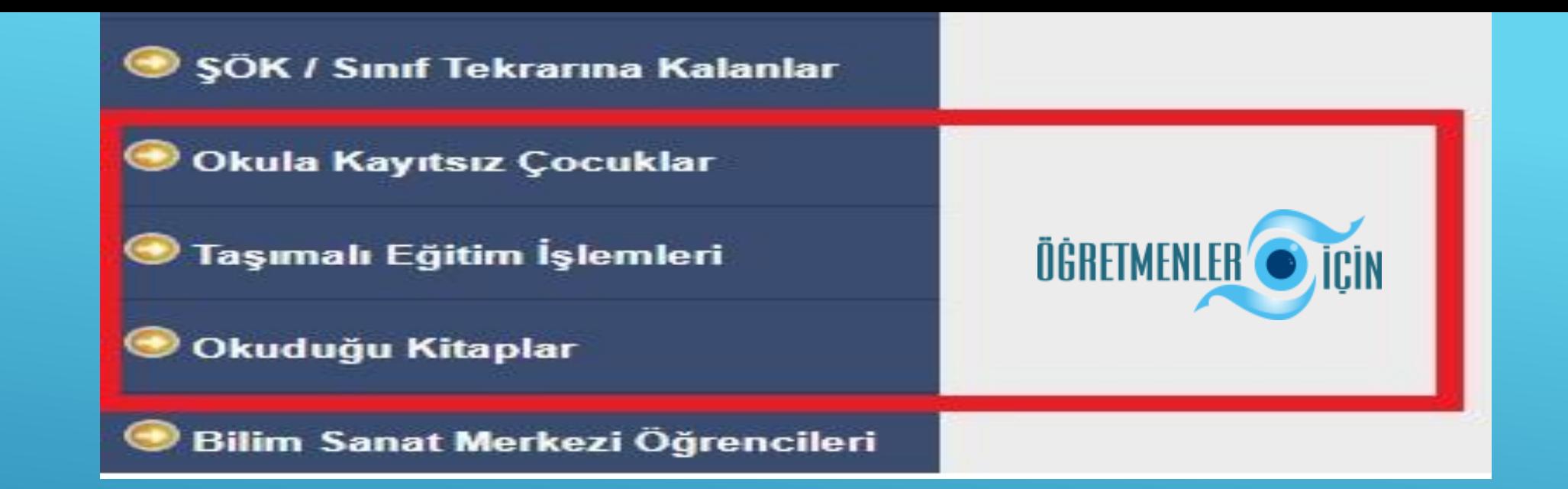

## **DAHA SONRA AŞAĞIYA DOĞRU SEKMELERE İNDİKLERİNDE EĞER Kİ; KIRMIZI ALAN İÇERİSİNDE \*İYEP MODÜLÜNÜ\* GÖREMİYORLARSA; OKUL İDARESİ İYEP MODÜLÜNÜ AKTİF HALE GETİR(E)MEMİŞTİR ( UNUTMUŞ OLABİLİR ).**

## DEĞERLİ İDARECİLERİMİZ;

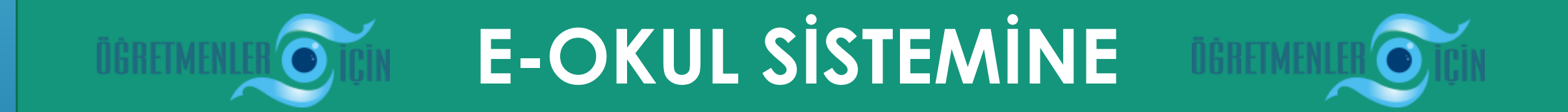

## \*İYEP MODÜLÜNÜ\* NASIL EKLEYECEKLER ?

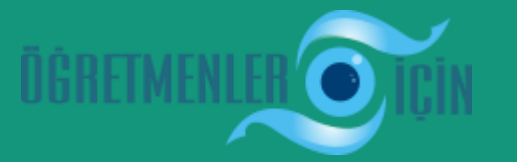

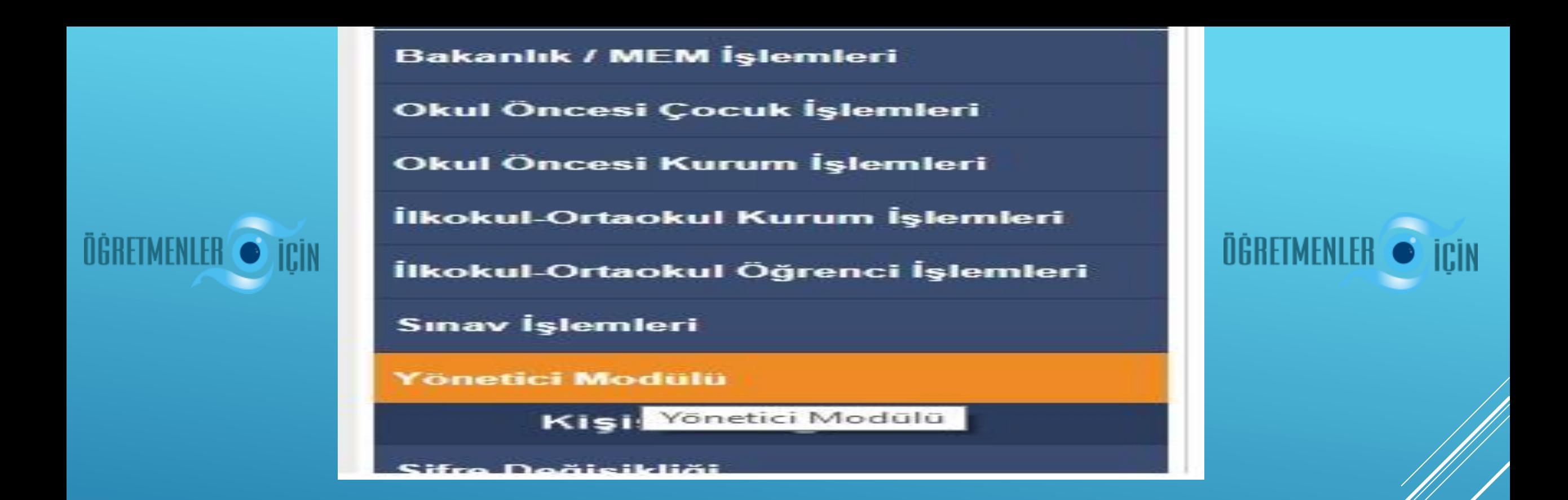

1 – İDARECİLERİMİZ, KURUM E-OKUL KULLANICI ADI VE SIFRESIYLE SISTEME GIRDIKTEN SONRA ILK OLARAK; \*YÖNETİCİ MODÜLÜNE\* GİRİŞ YAPACAKLAR.

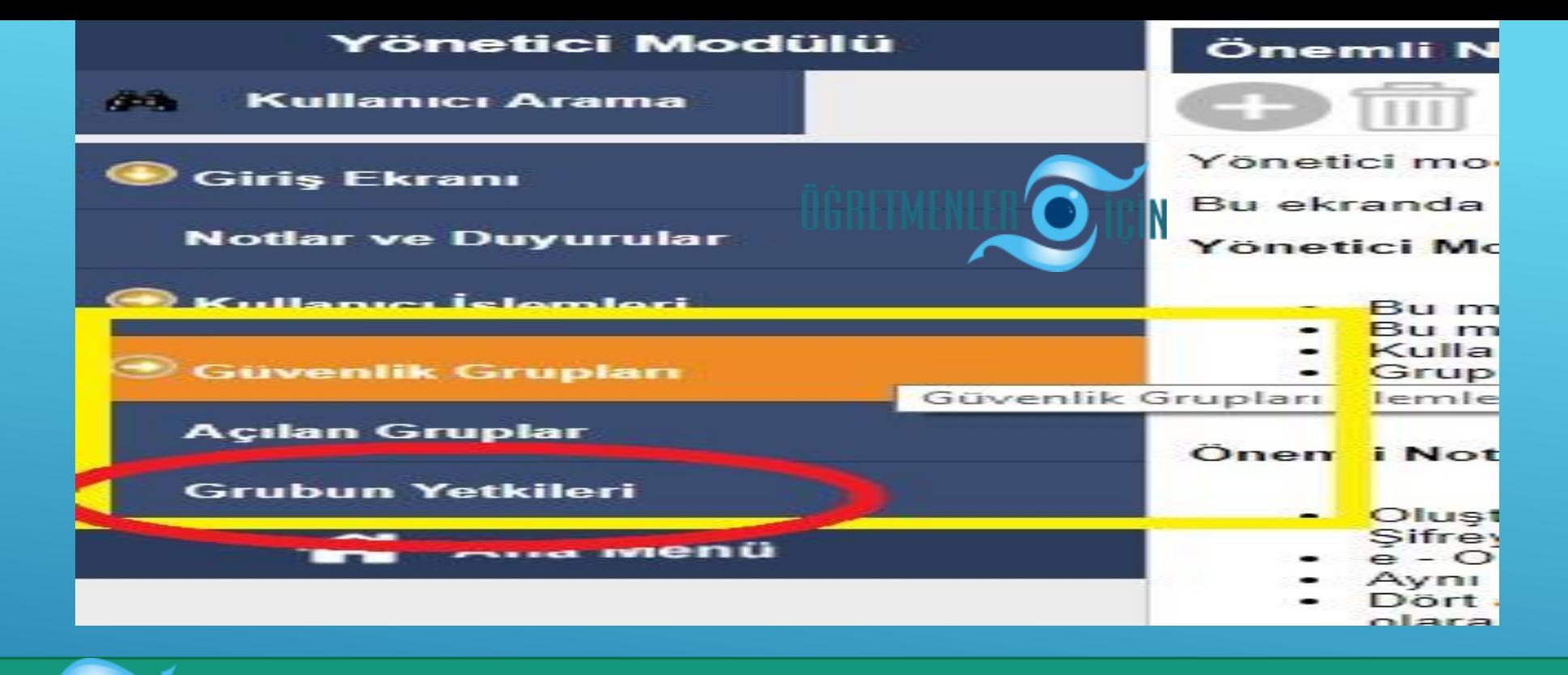

**2- İDARECİLERİMİZ; YÖNETİCİ MODÜLÜNDE YER ALAN; \*GÜVENLİK GRUPLARINA\* TIKLADIKTAN SONRA; \*GRUBUN YETKİLERİ KISMI\*NA GİRİŞ YAPACAKLAR.**

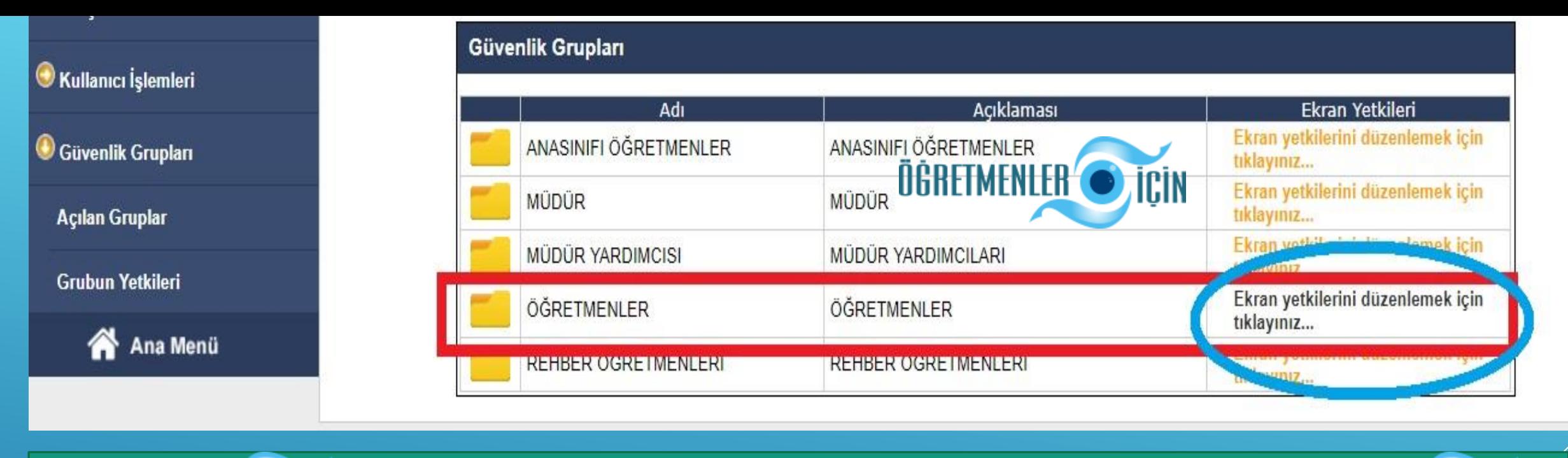

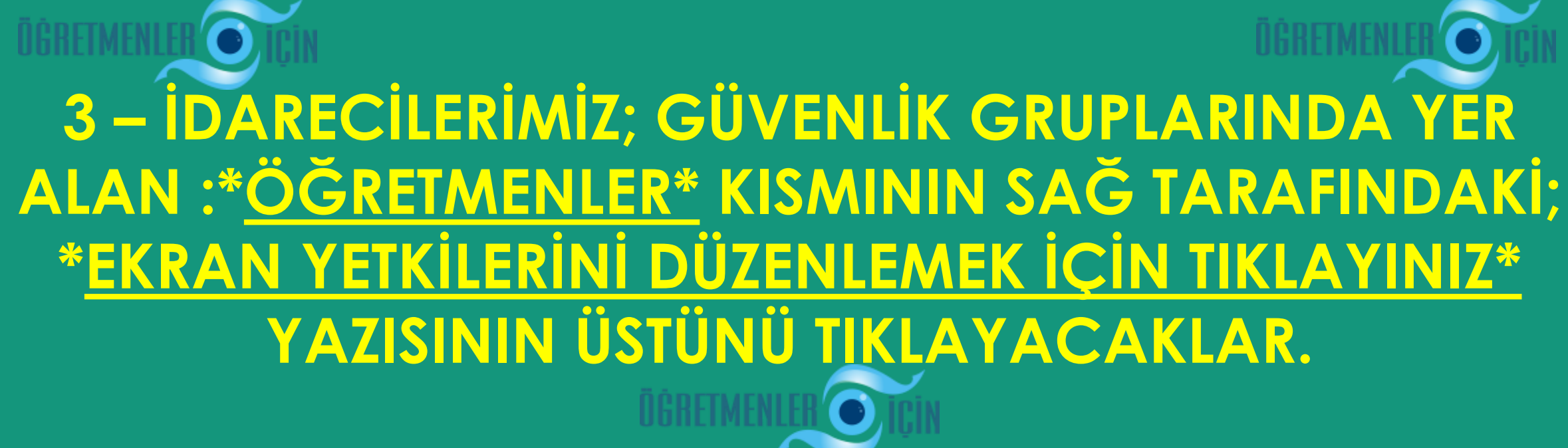

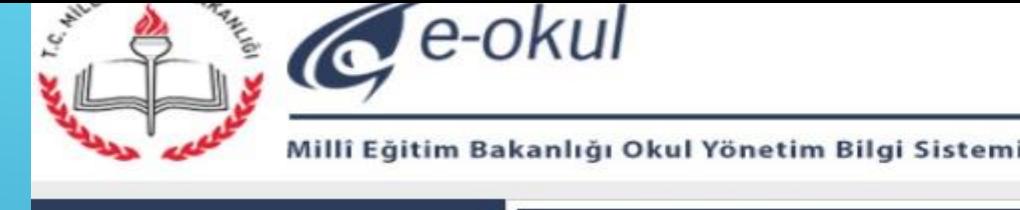

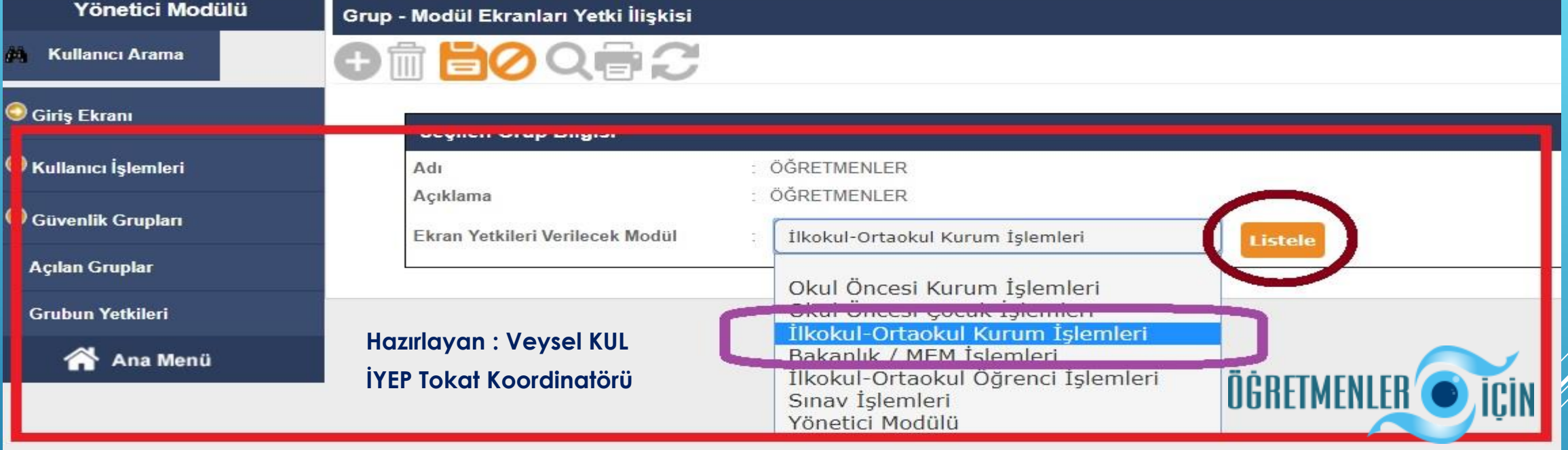

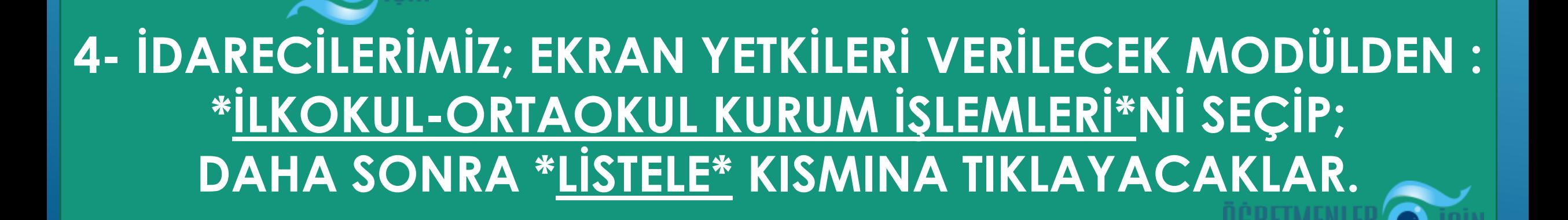

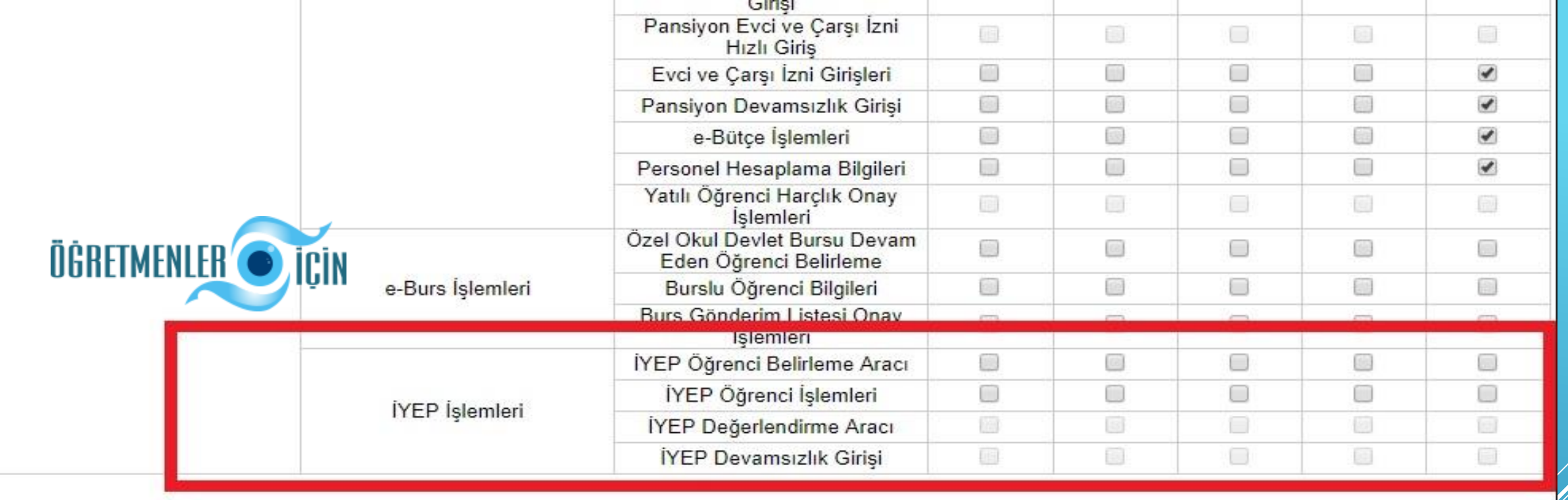

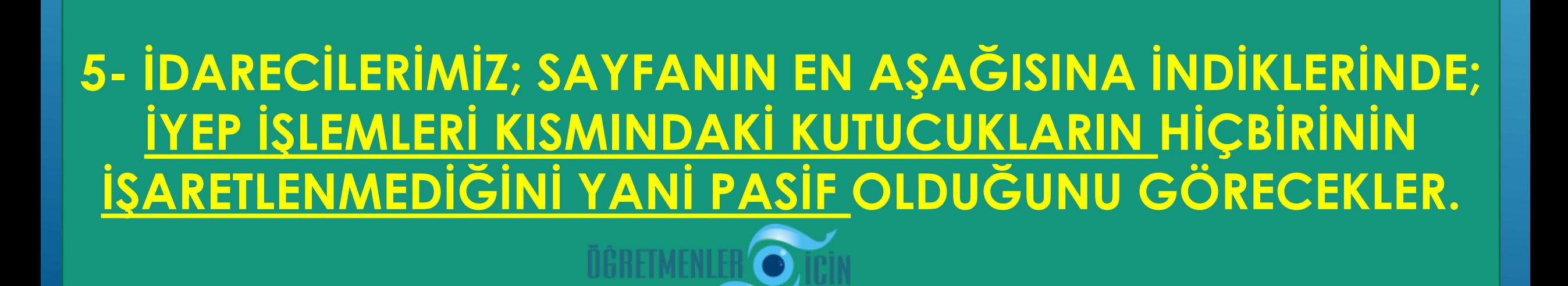

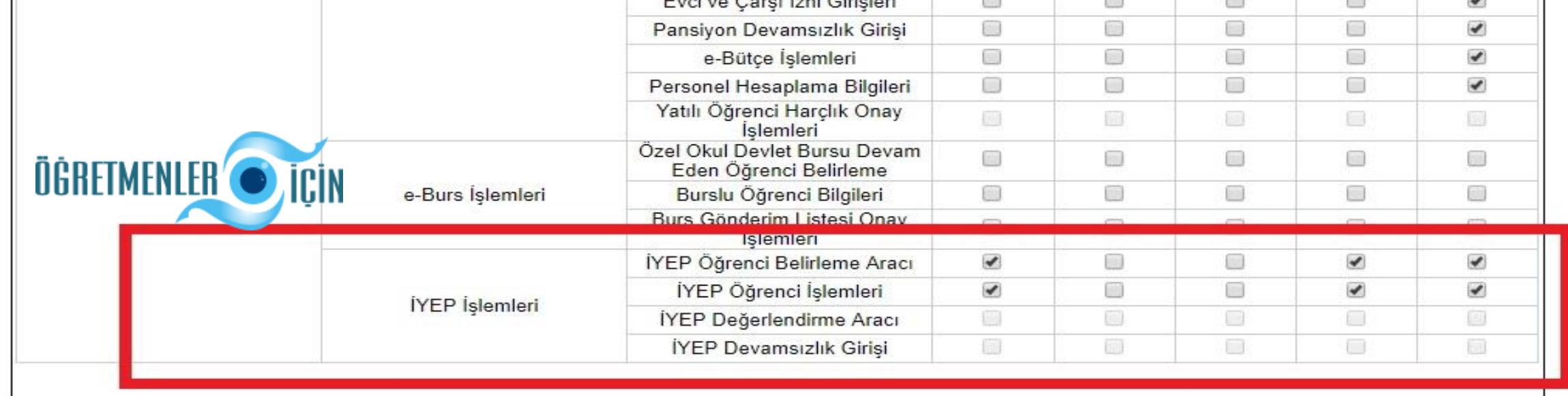

**6 – İDARECİLERİMİZ DAHA SONRA KIRMIZI ALANDA YER ALAN; \*İYEP BELİRLEME ARACI\* VE \*İYEP ÖĞRENCİ İŞLEMLERİ KISMINDAKİ KUTUCUKLARI\* İŞARETLEYECEKLER. \*İYEP DEVAMSIZLIK GİRİŞİ\* DAHA SONRA AKTİF EDİLECEKTİR.**

**( İYEP DEĞERLENDİRME ARACI KISMINI NİSAN AYINDA AKTİF ETMEYİ UNUTMAYALIM ! )**

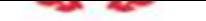

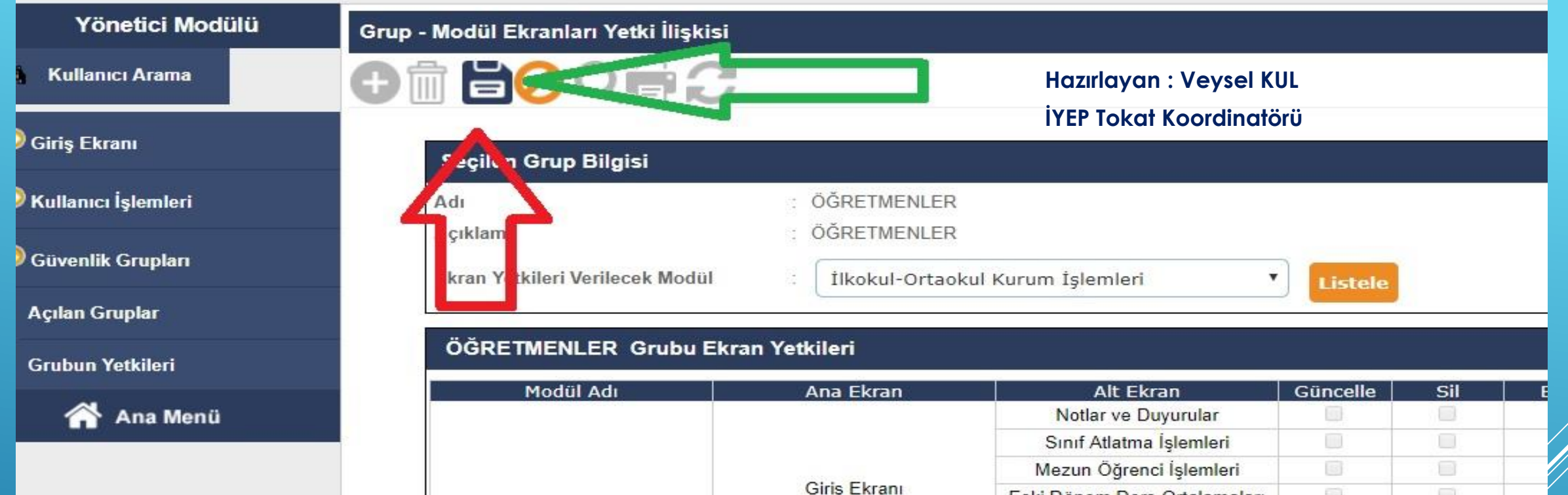

**7 – DEĞERLİ İDARECİLERİMİZ; SAYFANIN YUKARISINA ÇIKIP; \*KAYDET\* BUTONUNA TIKLAYACAKLAR. BÖYLECE İŞLEM TAMAMLANMIŞ OLACAKTIR.**

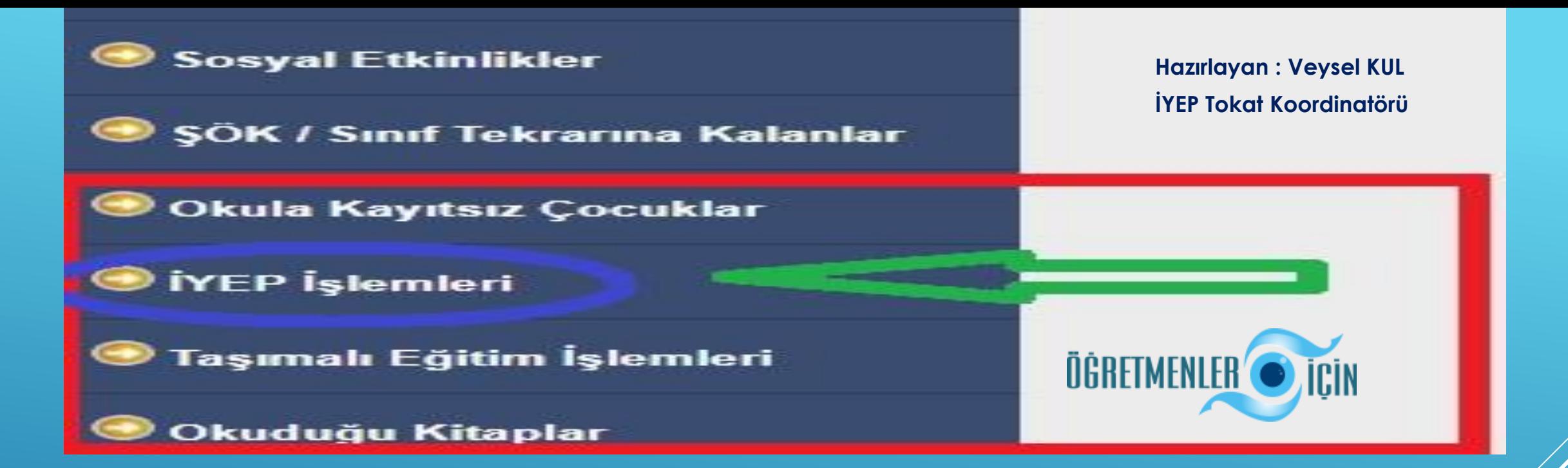

**DEĞERLİ İDARECİLERİMİZ BU İŞLEMLERİ YAPTIKTAN SONRA; OKULUNDAKİ DEĞERLİ ÖĞRETMENLERİNE DUYURU YAPACAKLAR. DEĞERLİ ÖĞRETMENLERİMİZ DE; KENDİ KULLANICI VE ŞİFRELERİYLE E-OKUL SİSTEMİNE GİRİP; İLKOKUL-ORTAOKUL KURUM İŞLEMLERİ MODÜLÜNE TIKLADIKTAN SONRA SAYFANIN AŞAĞI BASAMAKLARINA İNDİĞİNDE; \*İYEP İŞLEMLERİ MODÜLÜNÜN\* AKTİF OLDUĞUNU GÖRECEKLERDİR.**

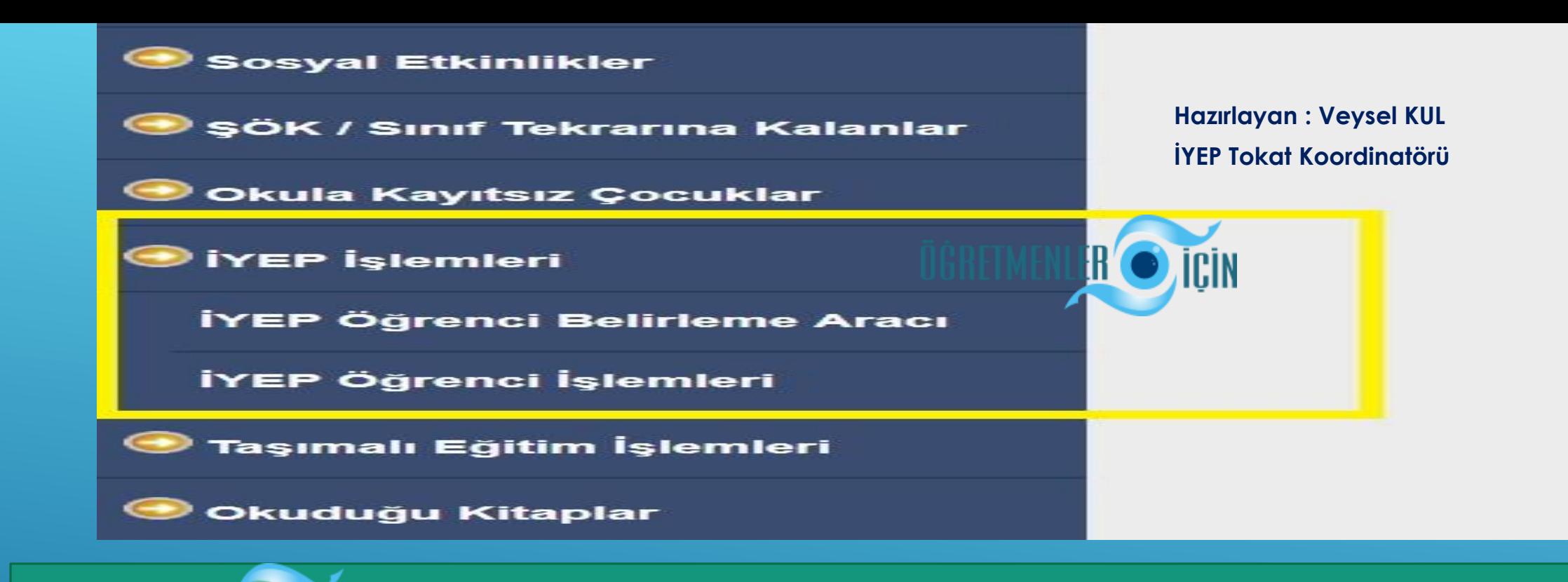

**DEĞERLİ ÖĞRETMENLERİMİZ; İYEP İŞLEMLERİ BASAMAĞINA TIKLADIKLARINDA İSE; \*İYEP ÖĞRENCİ BELİRLEME ARACI\* VE \*İYEP ÖĞRENCİ İŞLEMLERİ\* OLMAK ÜZERE İKİ ALT BASAMAĞIN OLDUĞUNU GÖRECEKLERDİR.**

**( NİSAN AYINDA; \*İYEP DEĞERLENDİRME ARACI\* BASAMAĞI KISMI DA AÇILACAKTIR. )**